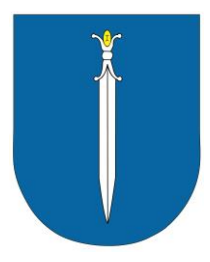

## **Commune de La Tène**

## **Nouveau système d'autorisation de parcage (vignette)**

A partir du 1<sup>er</sup> décembre 2023, la gestion des vignettes de parcage passe au numérique et vous n'avez plus à vous déplacer au guichet communal pour obtenir une autorisation de parcage.

Il vous suffit d'installer l'application pour smartphone « parkingpay » ou de vous rendre sur le site Internet [https://parkingpay.ch/.](https://parkingpay.ch/) Si vous n'êtes pas en mesure d'effectuer la demande en ligne, vous pouvez vous adresser à notre administration communale qui se tient à disposition par téléphone au 032 886 65 00 ou par courriel [commune.la](commune.la-tene@ne.ch)[tene@ne.ch](commune.la-tene@ne.ch)

Les autorisations de parcage sont valables pour les zones suivantes :

- Zone 2 Parking CSUM
- Zone 3 Parkings de la zone touristique ZT

Retrouvez tous les arrêtés en lien avec ces autorisations sur notre site Internet :

<https://www.commune-la-tene.ch/politique/recueil-systematique>

## **Comment ça marche ?**

- 1. Installer l'application « Parkingpay » sur votre smartphone
- 2. Se connecter sur l'application ou sur le site [www.parkingpay.ch](http://www.parkingpay.ch/)
- 3. Créer un compte et saisir le(s) véhicule(s)
- 4. Définir un moyen de paiement
- 5. Choisir la localité « 2074 Marin-Epagnier »
- 6. Choisir l'option « Autorisation », puis sélectionner le type d'autorisation souhaitée

## Exemple:

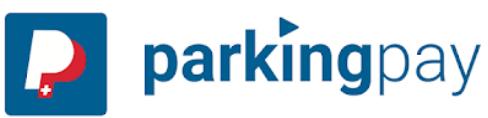

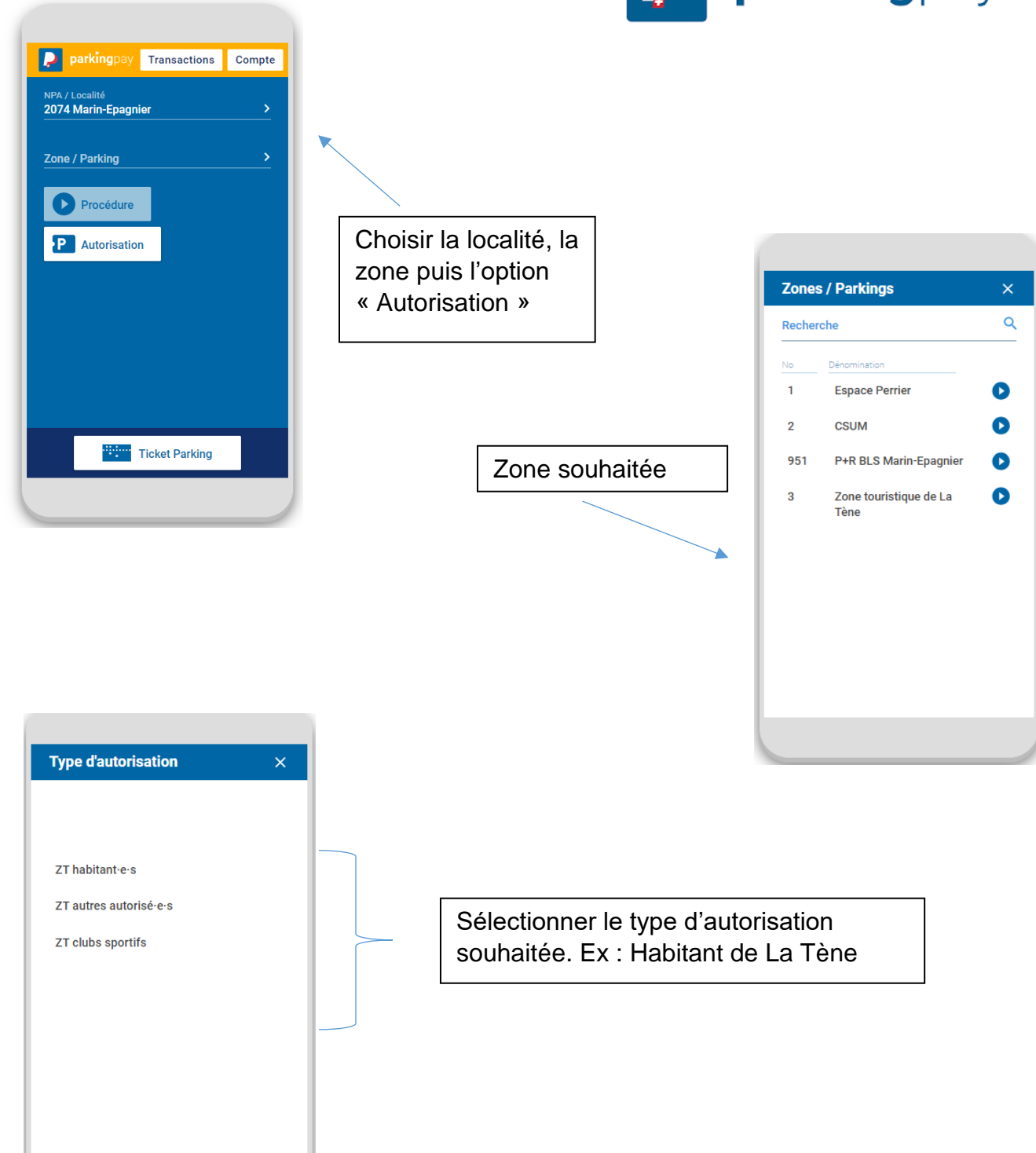

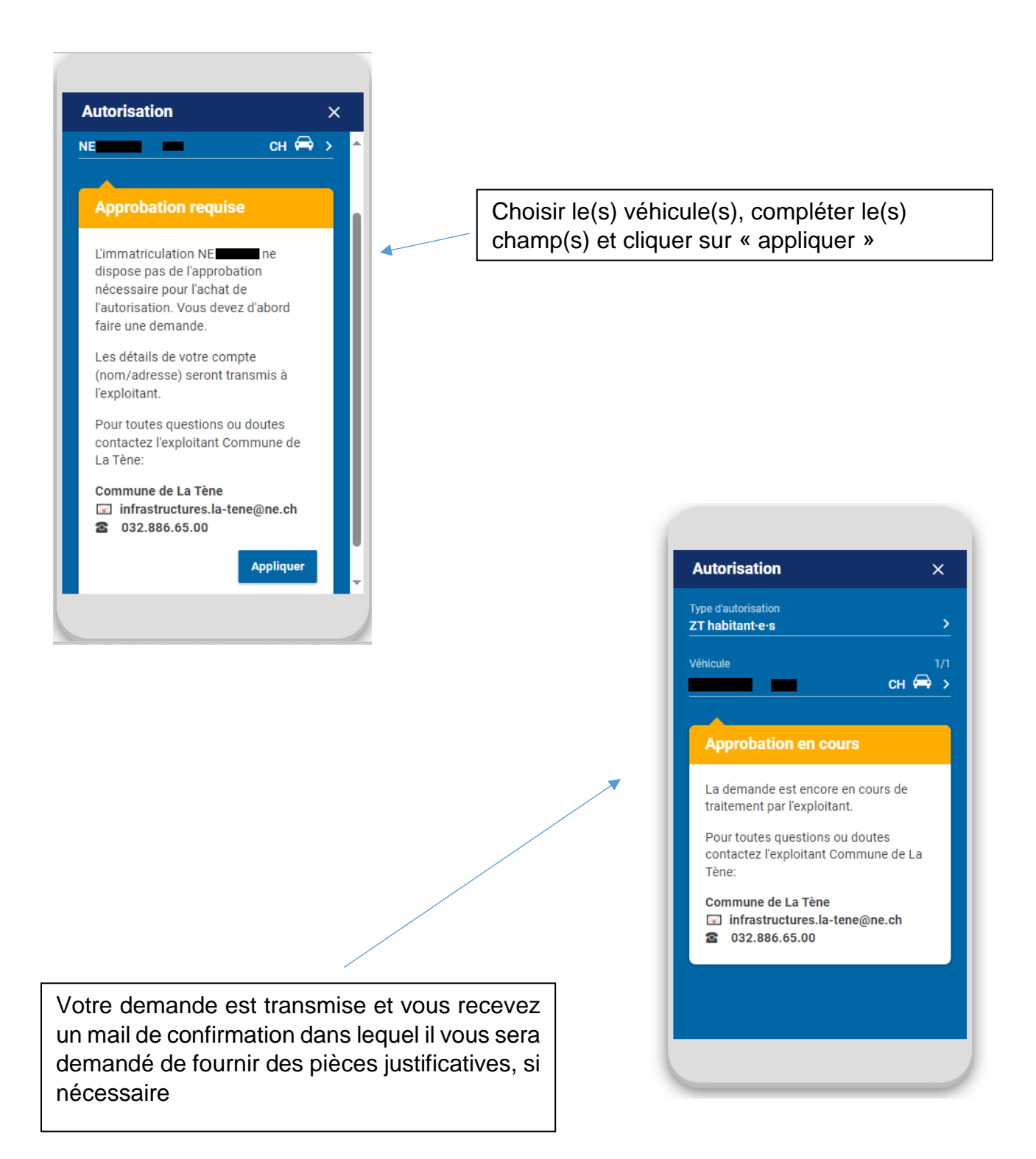

Dès réception de votre envoi, votre demande est vérifiée et traitée. Vous recevez un mail vous indiquant si votre demande est acceptée ou refusée. Si votre demande est acceptée, vous devez alors la finaliser de la manière suivante :

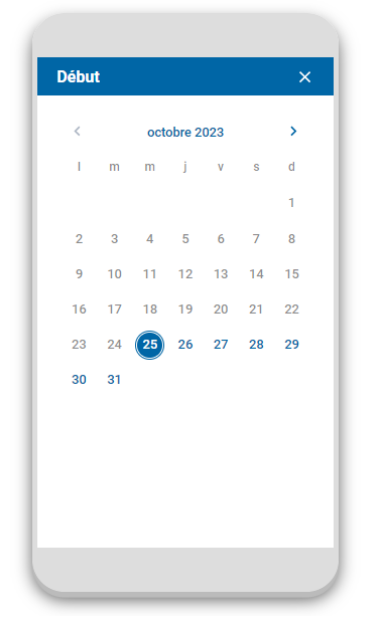

Choisir la date de début et la durée de votre autorisation, puis sélectionner le(s) véhicule(s) pour le(s)quel(s) vous avez reçu l'approbation

Nous vous conseillons de laisser la case cochée par défaut.

 $\blacktriangleright$ E-mail de rappel 14 jours avant l'échéance, un email de rappel sera envoyé à<br>
@gmail.com.

♦

Les détails de votre compte (nom/adresse) seront transmis à l'exploitant.

**CONTINUER** 

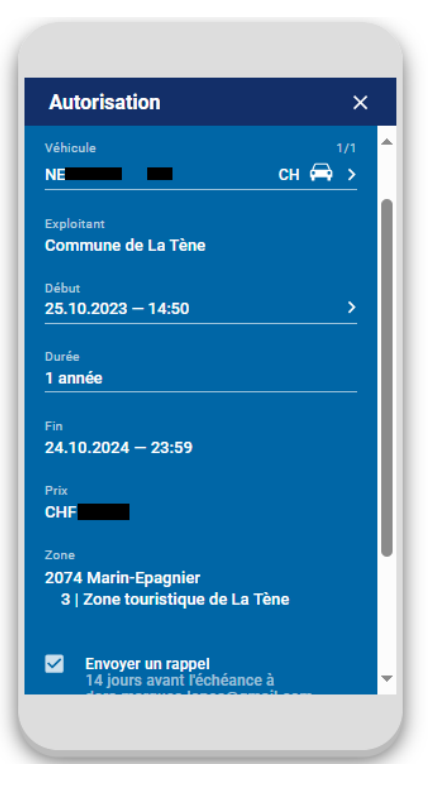

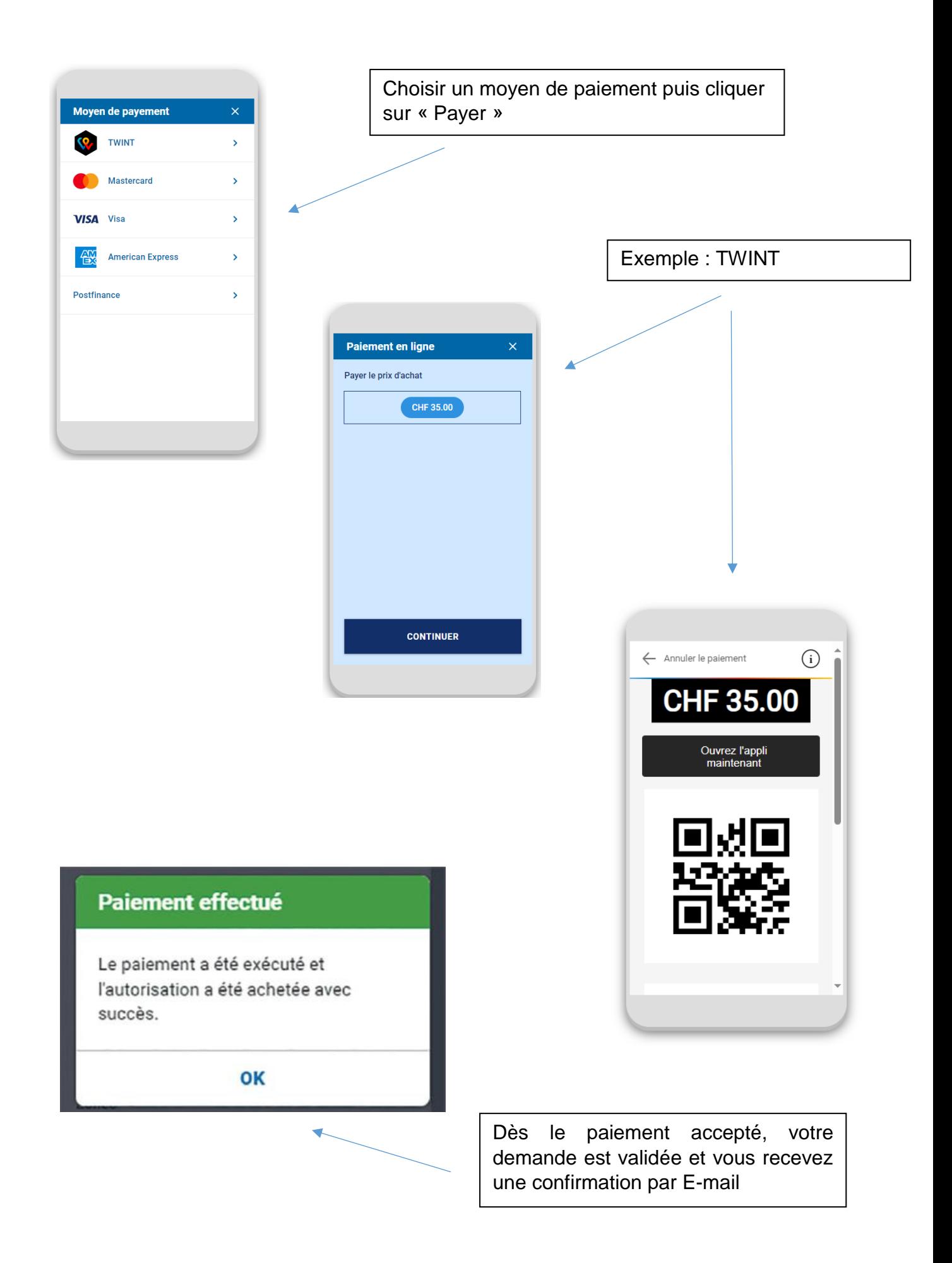